# **Samba: guida rapida**

#### **Da Guide@Debianizzati.Org.**

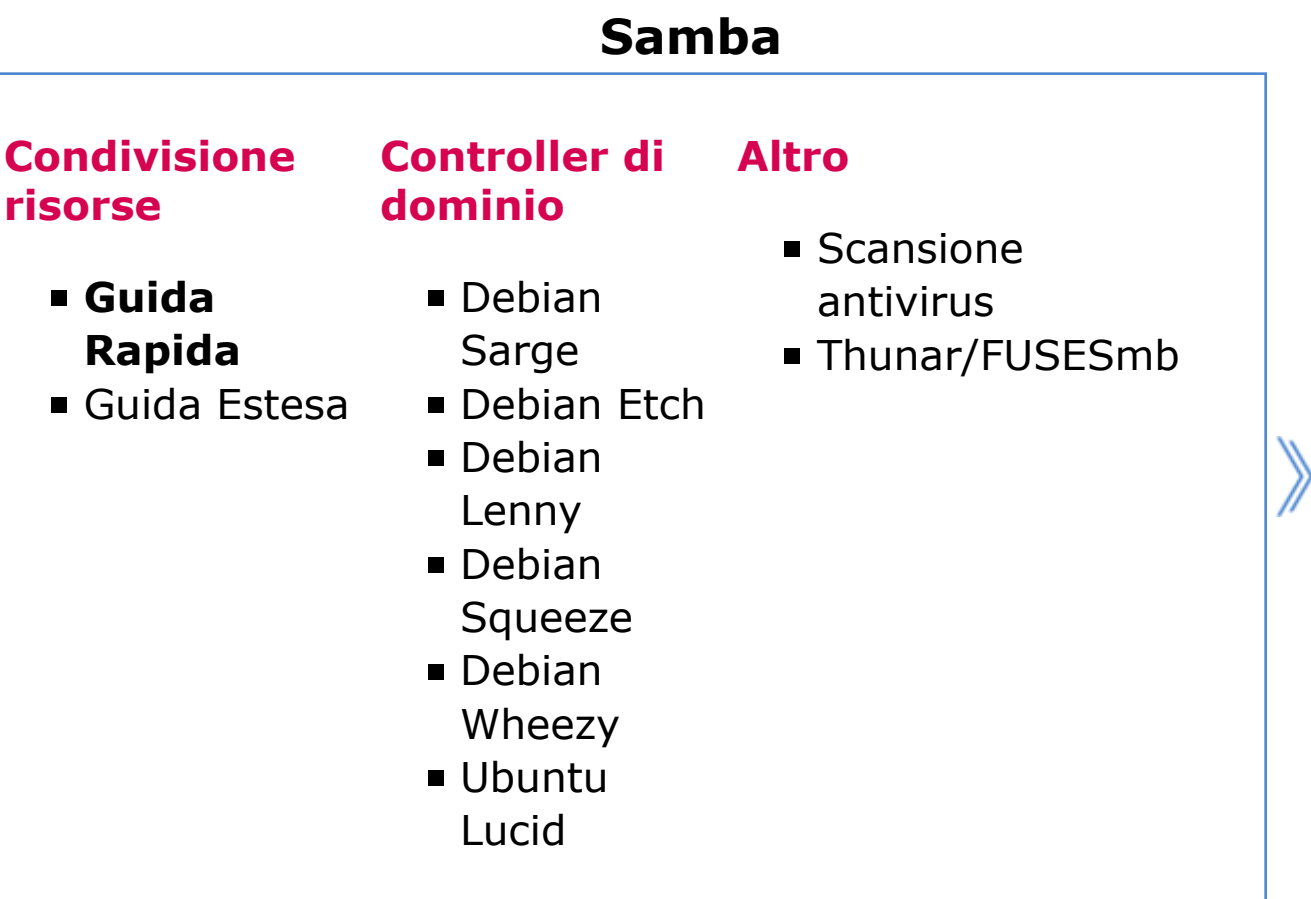

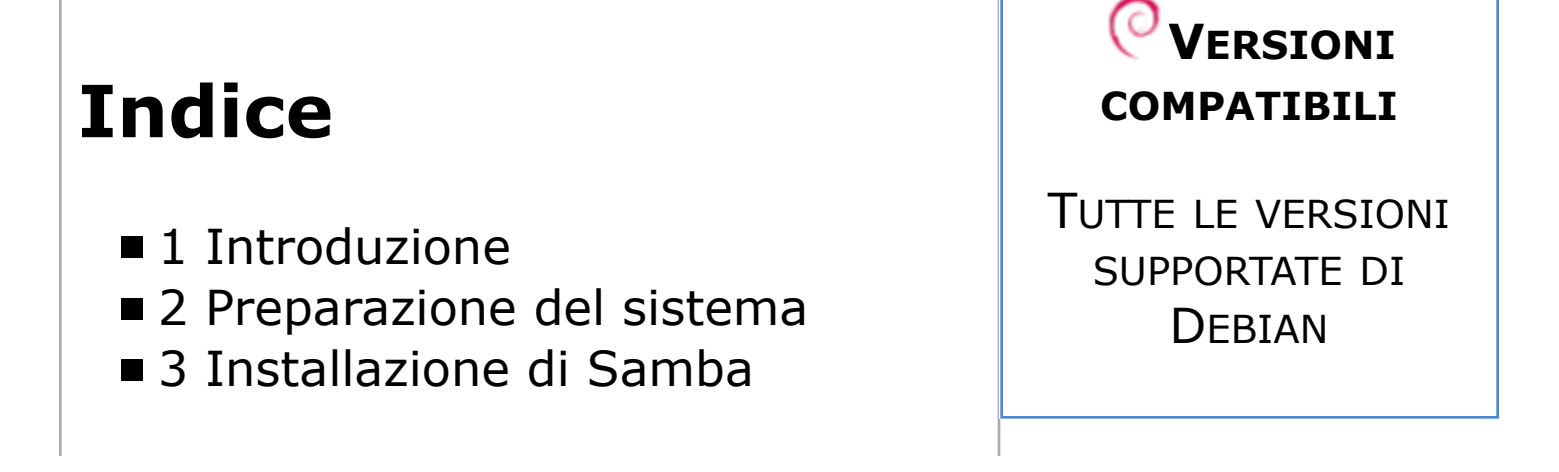

4 Configurazione di Samba sezione [Global] ■ 4.1 Browsing/Identification ■ 4.2 Authentication **5** Configurazione della condivisione

## **Introduzione**

Questa breve e rapida guida ha lo scopo di configurare una risorsa Samba condivisibile dagli altri computer di una rete senza dover inserire alcun utente o password.

Per una descrizione sulla configurazione approfondita di Samba, e per gli ovvi rischi di sicurezza che la configurazione qui descritta può comportare, vi rimando all'ottima guida scritta da zmo e intitolata Samba: guida estesa.

Di seguito vedremo quindi come configurare il server Samba per creare una condivisione pubblica, accessibile in lettura e scrittura a tutti i client della rete locale.

## **Preparazione del sistema**

Samba condivide con il sistema su cui gira il database degli utenti: tutti gli utenti Samba devono essere necessariamente anche utenti GNU/Linux. Creiamo ora l'utente con cui tutti i client accederanno alla condivisione e specifichiamo la sua directory home, che adduser

provvederà a creare (se non esiste) e che sarà la nostra condivisione Samba.

L'opzione –shell=/bin/false disabilita l'accesso alla shell da parte dell'utente creato, che non avrà quindi possibilità di fare un vero e proprio login interattivo. Questo per ragioni di sicurezza, come accade per gli account di sistema.

```
# adduser guest --home=/home/public --shell=/bin/false --disabled-password
```
L'utente è stato creato correttamente (come possiamo verificare controllando il file /etc/passwd), ma non è associato ad alcuna password UNIX e non potrà fare login al sistema: non ne avremo bisogno e dormiremo sonni più tranquilli.

Impostiamo ora i permessi sulla directory da condividere:

# sudo chmod -R 0700 /home/public # chown -R guest.guest /home/public

## **Installazione di Samba**

Per prima cosa installiamo il software necessario:

----------------------

#### \$ sudo apt-get install samba smbfs cifs-utils

## **Configurazione di Samba - sezione [Global]**

Il file di configurazione del server Samba è /etc/samba /smb.conf ed è suddiviso in diverse sezioni.

#### **Browsing/Identification**

Questa sezione, posta all'inizio del file di configurazione, controlla il comportamento generale del server Samba. A noi interessano alcune voci in particolare: **workgroup** e **server string**. La prima indica a quale gruppo Windows apparterrà il nostro server, e la seconda fornirà il nome con cui sarà identificato nella rete Windows.

Un esempio:

```
# Change this to the workgroup/NT-domain name your Samba server will part of
workgroup = UFFICIO
# server string is the equivalent of the NT Description field
server string = File Server
```
#### **Authentication**

Questa sezione regola il modo con cui Samba controllerà e governerà i permessi agli utenti: chi può fare cosa in parole povere. Ci interessano alcune voci: **security** e **guest account**.

Per prima cosa abilitiamo la sicurezza a livello di condivisione, che ci permette di specificare caso per caso i diritti:

; security = user security = share

Ora definiamo l'utente con il quale tutti i client

#### accederanno alla risorsa condivisa:

```
obey pam restrictions = yes
guest account = guest
invalid users = root
```
Questa impostazione non necessita di alcuna configurazione sui client che accederanno alla risorsa senza dover inserire alcuna login: sarà Samba a mappare l'utente corretto.

## **Configurazione della condivisione**

Ora passiamo alla fase finale della configurazione: creiamo la condivisione della directory.

Spostiamo alla fine del file di configurazione e creiamo una nuova sezione così strutturata:

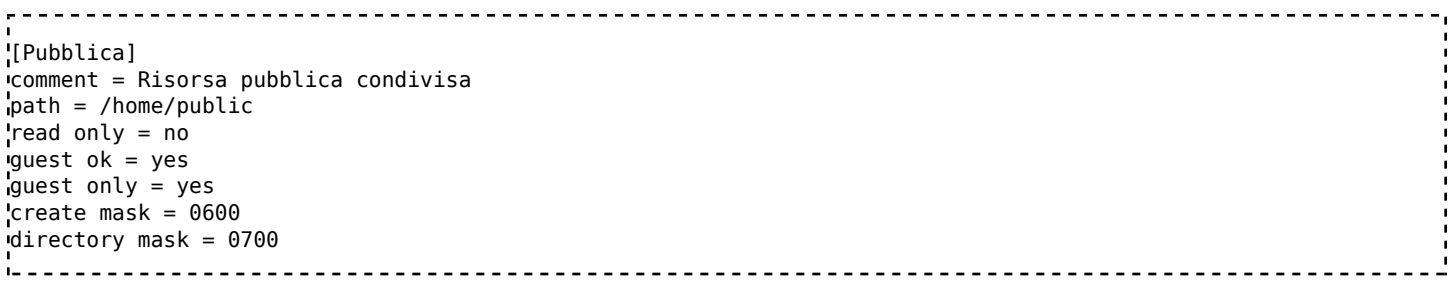

Salviamo il file e riavviamo Samba con:

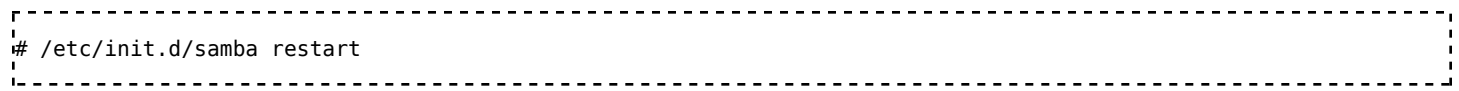

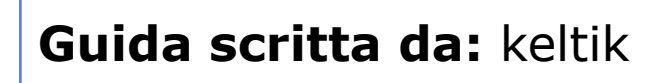

*Verificata da:*

*Estesa da:*

Verificare ed estendere la guida | Cos'è una guida Debianized

Debianized 20%

Estratto da "http://guide.debianizzati.org/index.php /Samba:\_guida\_rapida" Categorie: Reti con Windows | Samba

- Ultima modifica per la pagina: 21:31, 14 gen 2013.
- Questa pagina è stata letta 22.705 volte.
- Contenuti soggetti a licenza d'uso Attribuzione Non commerciale - Share Alike.
- Informazioni sulla privacy
- Informazioni su Guide@Debianizzati.Org
- Avvertenze